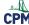

## **TI-84: Summarizing Data Numerically**

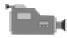

TI-84 Video: Summarizing Data Numerically (YouTube) (Vimeo)

## 1. First enter your data.

Go to: [STAT] "1: Edit". [ENTER].

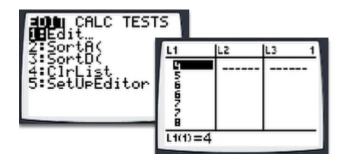

2. To view the items in the summary, go to: [STAT] "Calc" "1: 1-Var Stats" [ENTER]. Use the arrow keys to scroll down.

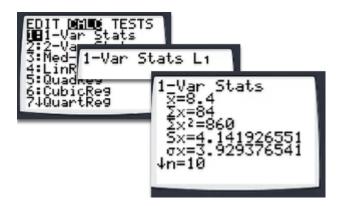

3. An explanation of each piece of information is in the chart below.

| "1-Var Stats" |                                                                |
|---------------|----------------------------------------------------------------|
| x             | mean of the list                                               |
| Σχ            | sum of the list                                                |
| $\Sigma x^2$  | sum of the squares of the values in the list                   |
| Sx            | standard deviation if the data is a sample from the population |
| σχ            | standard deviation if the data is the whole population         |
| n             | number of items of data (sample size)                          |
| minX          | minimum in the list                                            |
| Q1            | first quartile (median of the lower half of the data)          |
| Med           | median                                                         |
| Q3            | third quartile (median of the upper half of the data)          |
| maxX          | maximum in the list                                            |